# 便携打印机 **HM-E200** 系列

# 用户手册

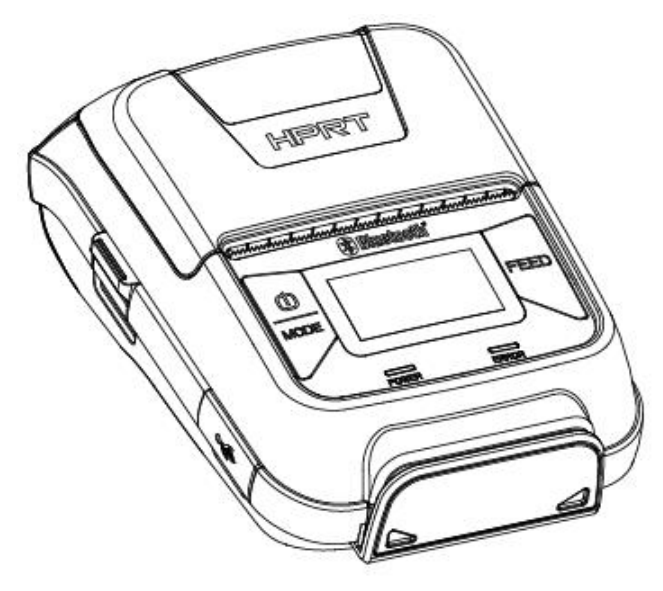

Rev.1.5

#### 厦门汉印电子技术有限公司

地址:厦门市湖里区高崎南十二路艾德航空工业园 8 号楼 5 楼

电话:400-806-9290

网址:[www.hprt.com](http://www.prttech.com).cn

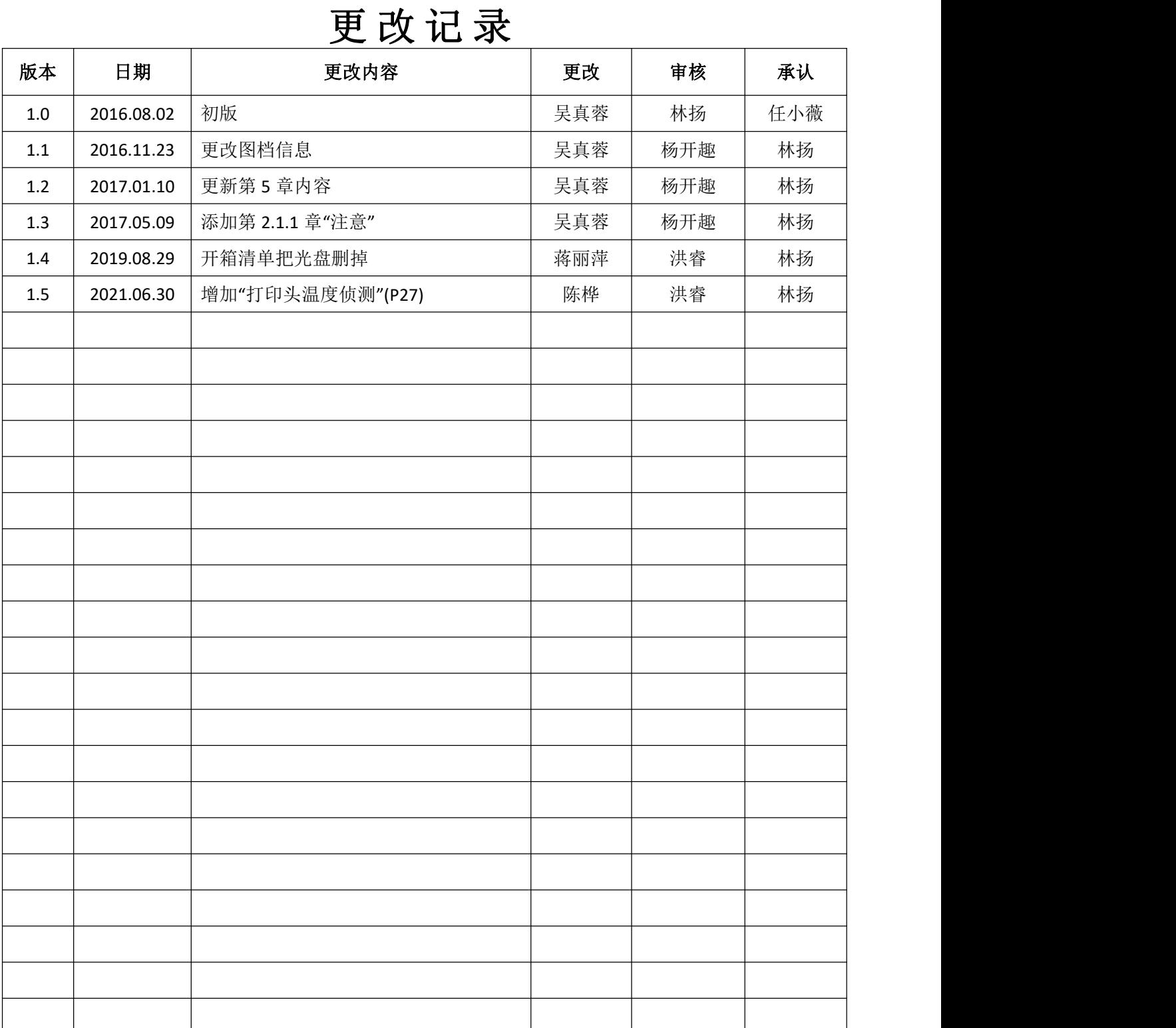

# 警示标签

/\\\ 警示:警告存在可能导致用户高温烫伤的危险。

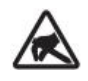

警示:警告用户存在潜在的静电放电危险。

# 安全警告

请仔细阅读

#### 为了安全使用打印机,请认真阅读以下使用注意事项。

# **敬生**<br>育日

- 如果发现打印机不明原因地冒烟,冒出气味或者噪音,立即关闭电源,拔下USB数据 线或电池。之后,联系经销商进行维修。
- 如果外部物质(金属废料,水或其它液体)进入打印机,立即关闭打印机,拔下USB 数据线或电池,然后电话咨询经销商。继续使用可能导致火灾。
- 不要自行对打印机进行维修,也不要拆卸和改装打印机。如果需要这些服务,请电话 联系技术人员,以防人员受伤,严重时将导致火灾或电击。

不要触碰撕纸刀。

- 出纸口内装有撕纸刀。当打印机执行打印任务或待机时,都不要把手放在出纸口。 当重新安装纸卷时,需打开顶盖。由于撕纸刀装在打印机顶盖里,请不要让你的脸和 手靠近撕纸刀。
- 当打印进行时或打印刚结束时,热写头周围的温度很高,不要触碰热写头,以免导致 烫伤。
- 当皮肤或衣服沾有电池液体时,立即打开水龙头冲洗。否则,容易导致皮肤受伤。
- 打印机刚停止使用时,电池温度可能有点高,请勿触碰。

#### ■ 打印机的使用

- 静电可能会导致有些半导体损坏。请确保安装和拆卸电池时,打印机处于关机状态。 不要使打印机跌落或撞击硬物。
- 打印机执行打印任务时,不要打开顶盖。
- 打开顶盖前,请确保打印信号传输已终止。
- 当打印机执行打印任务或传输信号时,不要拔下或插入USB数据线。
- 当打印机执行打印任务时,不要触碰USB接口。
- 不使用打印机时,请关闭打印机的电源。
- 在低温环境下使用打印机时,电池的使用时间将减少,因此打印机的使用时间也将下 降。
- 当顶盖处于关闭状态时,不要拉扯热敏纸。
- 不要用金属物体或砂纸触碰热敏头的发热部件和集成电路,这些部件容易损坏。
- 热写头的加热部件借由手的触碰被污染,会导致打印质量下降。不要用手触碰加热部 件。
- 驱动集成电路容易受静电损坏,不要用手直接触碰集成电路。
- 如果打印机的表面有凝结的润滑物,此时不要对打印机进行操作。

#### ■ 热敏纸的使用

- 只能使用指定规格的热敏纸。如果使用除规定外的热敏纸,打印机的打印质量和热写 头寿命将下降。特别是当离子[Na+, K+, Cl-]浓度较高时, 将大幅度减少热写头的使用 寿命。请谨慎操作。
- 热敏纸应储存在阴凉干燥的地方。
- 不要使热写头与塑料膜,橡皮擦或胶带长时间接触。
- 不要把热敏纸堆积在重氮打印机和湿式打印机旁。
- 不要使热敏纸沾有化学胶水。
- 不要使用储存时间过长的热敏纸。

#### ■ 打印机的操作环境

打开打印机包装时,使用者应注意打印机的使用地点并牢记以下几点:

打印机执行打印任务时,不要把打印机放置在有强烈震动的环境中。

不能在阳光下暴晒。

打印机的操作环境如下:

温度: -5°C ~50°C

湿度: 25% RH ~ 85% RH (非冷凝)

不要将打印机放置在复印机或产生强大电磁厂的其它设备。

打印机应与加热器或其他热源保持足够的距离。

在一个干净,低湿度和无尘的环境中使用打印机。

避免在高湿环境使用打印机。

#### ■ 打印机日常维护

请每6个月进行如下维护。

热写头

将棉签浸入酒精溶剂(乙醇,甲醇,或异丙醇),清洁热写头的加热区域。不要用硬物 擦拭热写头。

胶辊

用柔软干燥的布轻轻擦拭胶辊的表面,去除任何异物。

纸仓

去除纸仓内任何污垢, 灰尘, 纸屑等。

磁条阅读器

经常用气流清理卡槽,以免灰尘堆积。

#### ■ 磁卡的使用

不要将卡靠近磁铁,或把卡放置在产生电磁场的设备旁 (例如手机,扬声器或电视)。 否则,可能导致磁卡数据被删除。

不要把卡放置在高温环境中(例如汽车仪表盘)。否则,磁卡可能软化变形。

当手脏或潮湿时,不要使用磁卡。磁卡上不能沾有胶带或胶水。否则,磁卡将不能正 常使用。

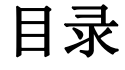

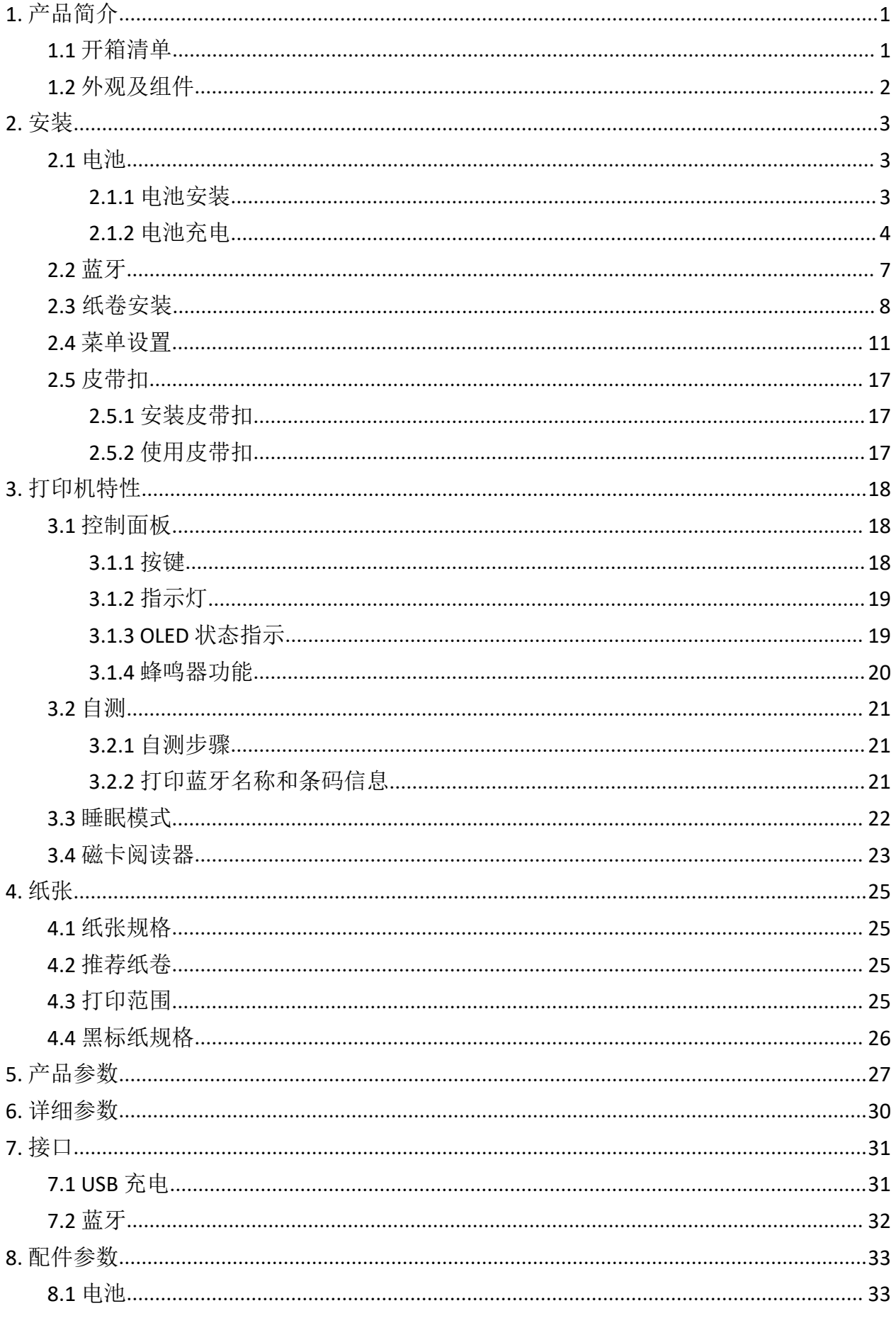

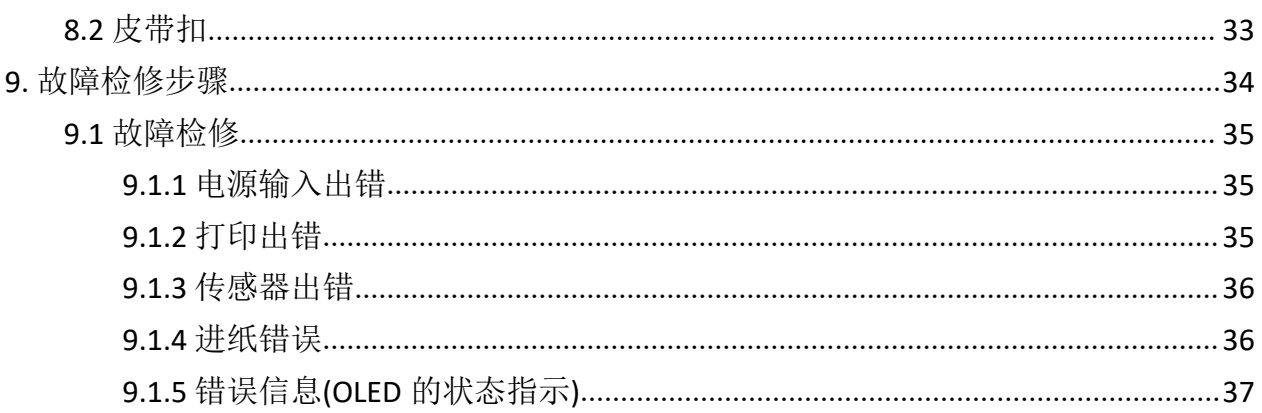

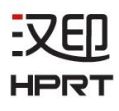

# <span id="page-7-0"></span>**1.** 产品简介

该打印机可用于手机银行系统,零售,POS(销售点)终端和其他形式的移动计算终端。

产品特性如下:

- •小巧 (84.4×126.8×51.5mm)
- •非常轻且便携 (含电池 237g)
- •超静音的直接热敏打印
- •打印速度 100mm/s
- •支持蓝牙 Ver.3.0/4.0 [BLE] 双模式
- •支持加密磁条阅读器
	- \*AES 或 3DES 加密
	- \*DUKPT 密匙管理
- •支持图形液晶显示器 128×64 像素 OLED 显示屏(蓝色)
- •标配皮带扣
- •支持文字和图形的打印
- •嵌入式设计,易于装纸
- •纸仓盖打开只需轻轻按下按钮
- •开盖侦测,缺纸侦测,黑标侦测,标签侦测

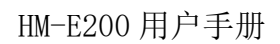

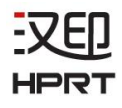

# <span id="page-8-0"></span>**1.1** 开箱清单

打印机装有如下配件。

如果以下配件损坏或丢失,请联系您购买此产品的经销商。

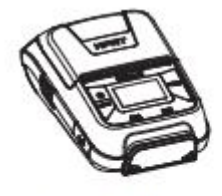

打印机

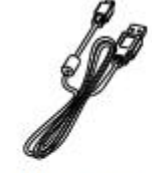

USB数据线

纸卷

Λ

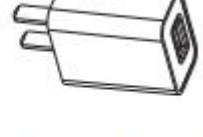

电源适配器

皮带扣

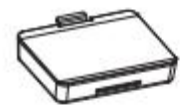

电池

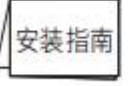

安装指南

注意:箱内实际内容以出货清单为准。

# <span id="page-9-0"></span>**1.2** 外观及组件

汉印 **HPRT** 

■ 前视

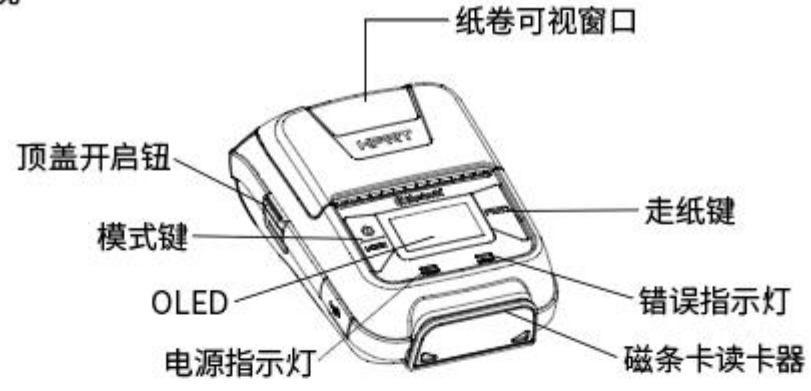

■ 后视

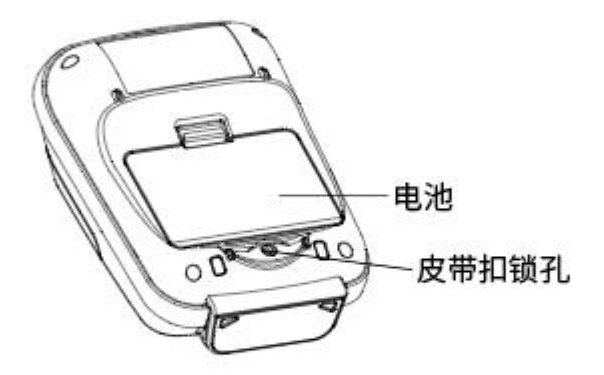

■ 开启顶盖

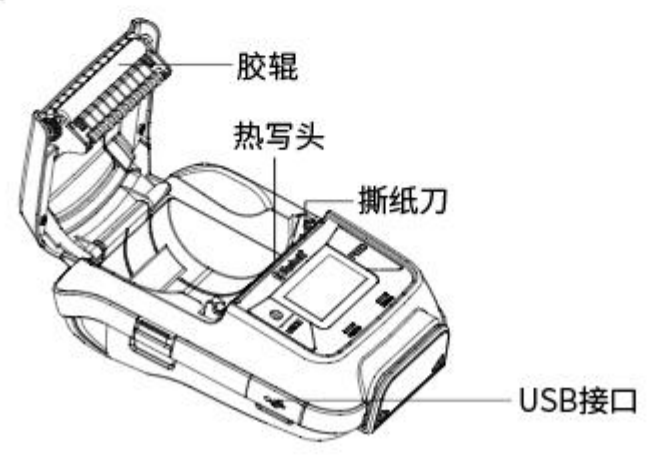

# -XFII

# <span id="page-10-0"></span>**2.** 安装

#### <span id="page-10-1"></span>**2.1** 电池

#### <span id="page-10-2"></span>**2.1.1** 电池安装

1. 插入或拔下电池时,请确保打印机的电源关闭。

2. 如下图所示,按照箭头方向将电池插入打印机后面的电池槽。向下按压电池直到钩卡 入位。

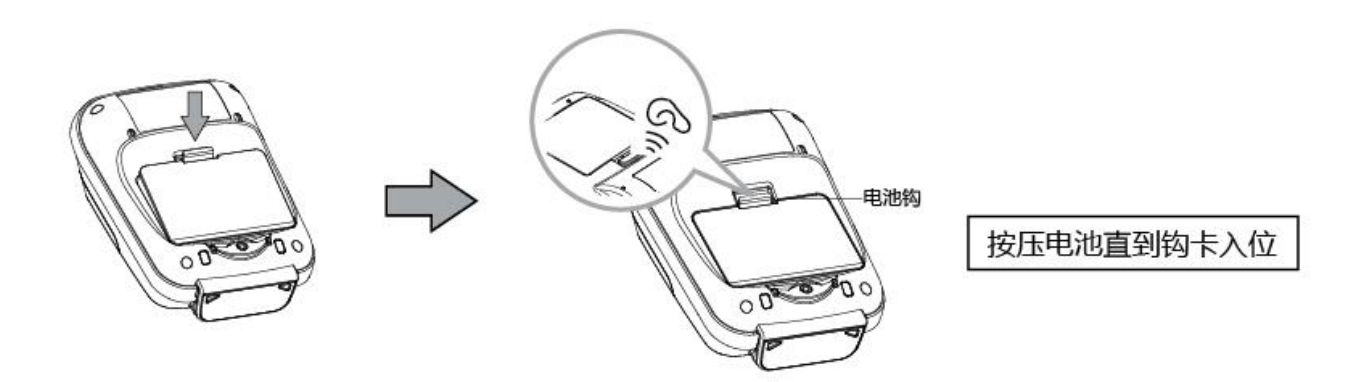

3. 拔下电池时, 拉开电池钩, 使用与安装电池相反的步骤拔下电池。

# 注意:

1. 用错误型号电池更换会有爆炸危险,务必按照说明处置用完的电池。

2. 本打印机只能使用本公司原配或认可的专用电池,否则可能引起产品损坏、电池漏液、 起火甚至爆炸。

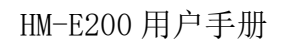

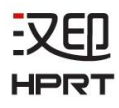

### <span id="page-11-0"></span>**2.1.2** 电池充电

把电池插入打印机,连接 USB 进行充电。

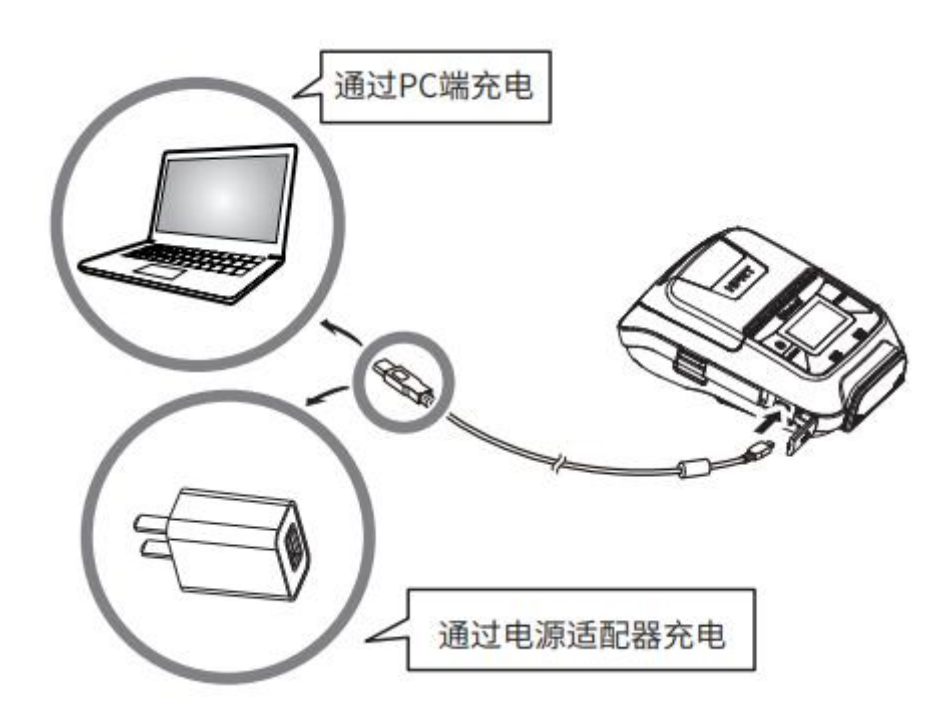

当电池电量低时,OLED 上的电池图标会闪烁。如果继续打印,打印机将自动关机,请及 时对电池进行充电,以便继续打印。

电池充电

充电时,电源指示灯(绿色)将持续闪烁;电充满时,将指示灯熄灭。

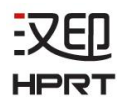

# 电池的注意事项

#### 电池特性

- 电池是消耗品,其电量随时间的推移逐渐减少。
- 打印机不使用时,电池会慢慢的消耗电压。 备用电池需是近 1~2 天充过电的。
- 为了保持电池的使用寿命,我们建议您不使用打印机时,关闭电源。
- 当在温度较低环境下使用时,电池的使用时间将暂时降低。因此低温使用打印机时, 最好有一个备用电池待用。

#### ◆ 申池充电

- 电池充电时的外部环境温度范围:0~40°C。
- 电池充电所需的时间与电压和外部温度有关。 通常情况下,电池充电所需的时间为 3~4 小时。
- 打印机在充电的同时执行打印任务,所需的充电时间将适当延长。
- 电池充电时,不要拔下电池。
- 第一次使用时,应将电池充满电,否则电池性能将受影响。
- 锂电池再次充电前,不需把电池电量用尽。
- 打印机结束打印后或完成充电,电池会微微发热。

#### ◆ 电池使用注意事项

- 只能使用指定的电池。
- 只能使用指定的电池充电方法。
- 只能使用指定的 USB 数据线进行充电。
- 不要把电池置于火中,使它靠近火焰、加热设备或处于高温环境中(阳光下,汽车里 等)。
- 不要使用遭受跌落或撞击过的电池。
- 不要拆卸或更改电池。
- 不要使电池端口短路或潮湿。
- 不要将电池放置于装有硬物的袋子(例如钥匙)。
- 如果手或衣服沾有电池液,立即打开水龙头进行清洗。否则,可能会导致皮肤受伤。

# HPRT

#### ◆ 电池储存注意事项

- 如长久不使用打印机,应将电池从打印机上拔下。
- 请将电池放置在儿童接触不到的地方。
- 将电池置于阴凉的地方。
	- \* 建议将电池储存在 15~25℃的干燥环境中。
	- \* 避免将电池储存在极高或极低的温度中。

#### ◆ 电池的处理与回收

电池的处置过程因国家而异,请参考各自国家强制规定的处置方法处理。

请确保遵从以下说明,否则将会对电池产生永久性损坏。

- 如果在很长一段时间都不使用电池,请将电池充电至 50%左右后,取出电池。
- 每隔 3 个月请重新对电池充电,每次充电至 50%左右。
- 当电池电压低时,请及时对电池进行充电。
- 如果电池由于低压自动关机,请确保电池在 15 天内充电,否则,将会对电池产生永 久性损坏。

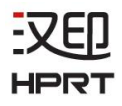

# <span id="page-14-0"></span>**2.2** 蓝牙

1. 长按[MODE]键约 2 秒,打印机开机。 然后其它蓝牙设备开始与打印机进行配对。

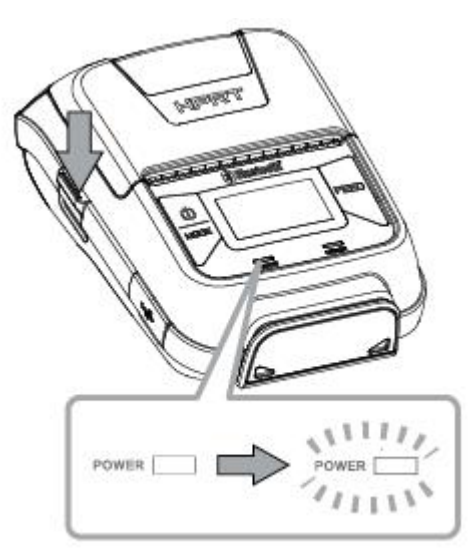

2. 如果有必要,输入您正在使用的以下信息 PIN: 1234 (default) Device name: "HM-E200-XXXXX"(default) (XXXXX 表示产品序列号的末尾 5 位数)

#### 注意*:*

1.HM-E200 有两种蓝牙 MODE:

- a) 一种是加密蓝牙版本 3.0, 用于安卓和 Windows 系统。密码和设备名称可通过实用工 具更改。请联系当地经销商,获得此实用工具。
- b) 另一种是加密蓝牙版本 4.0,用于 iOS 系统。
- 2.HM-E200 会根据使用者的操作系统,自动更改蓝牙版本。
- 3.蓝牙配对是一个个进行的,否则,无法判断哪个配对成功了。

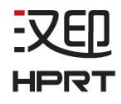

# <span id="page-15-0"></span>**2.3** 纸卷安装

请参照第 4 章节 "纸张" (p. 25), 来选择符合规定参数的介质。 1) 按压顶盖开启按钮打开顶盖。

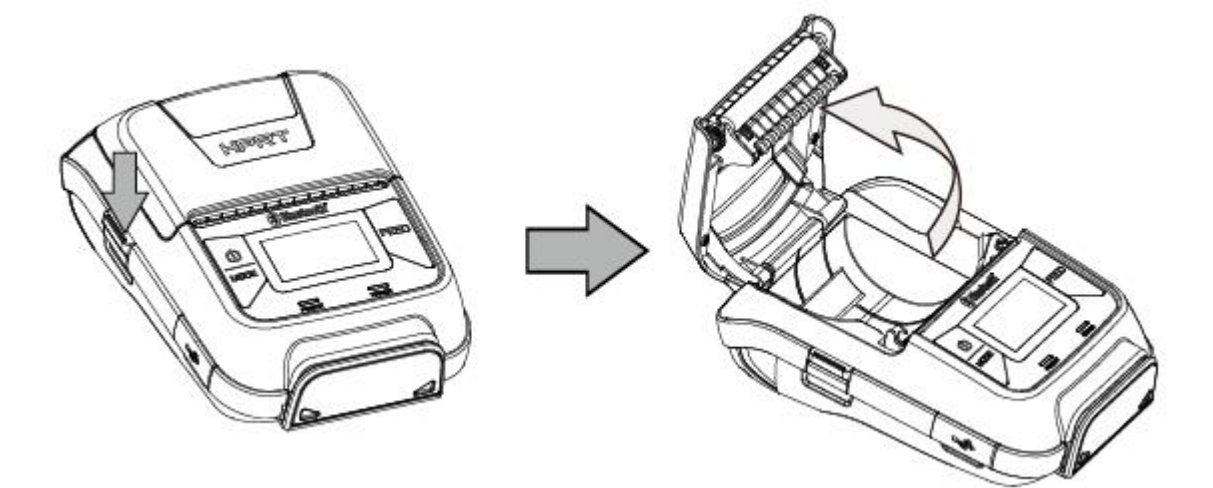

2) 请按下图所示,安装纸卷。

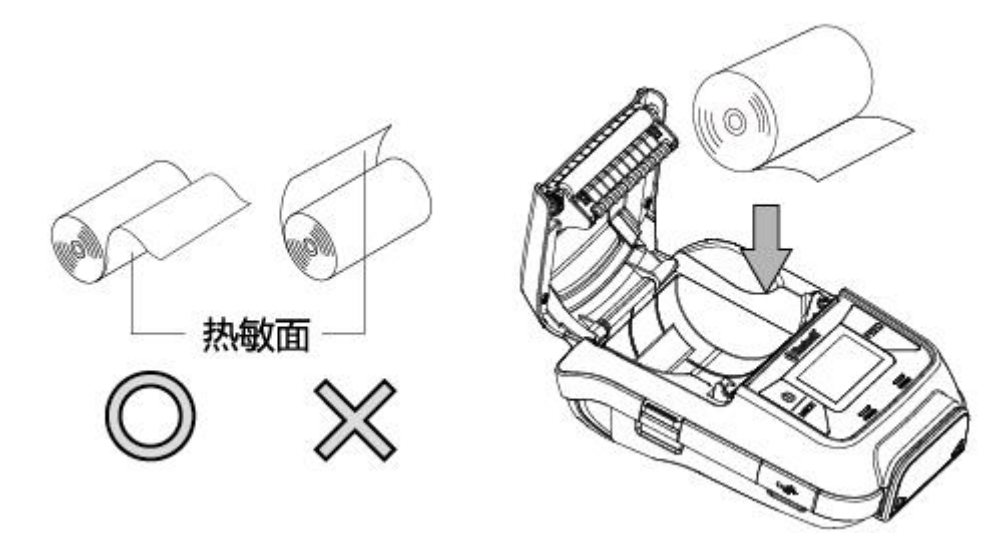

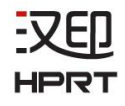

3) 拉出部分纸卷,闭合顶盖。请确保顶盖两侧都闭合。

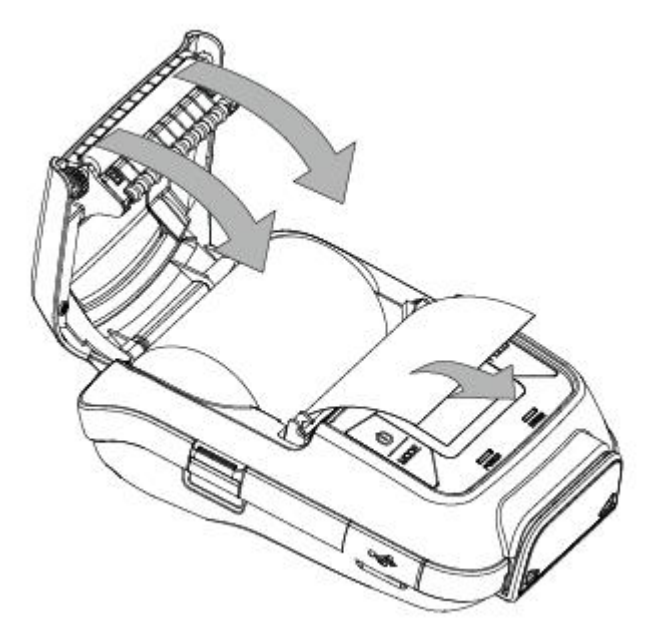

4) 朝撕纸刀方向撕掉多余的纸张。

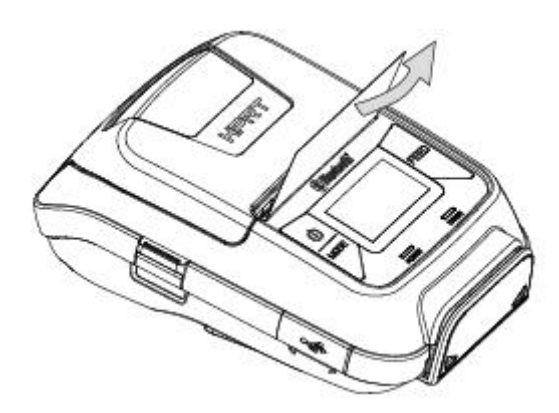

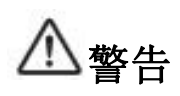

当错误指示灯一直闪烁时,请检查顶盖是否正常关闭。如果没有,重新打开顶盖,再 闭合。

卡纸时,请打开顶盖,再取出卡纸。在任何情况下都不要在顶盖闭合的状态下,拉扯 卡住的纸张,否则,打印机部件容易损坏。

# 警示标志

-VEIJ HPRT

绝不在打印机刚被使用后,触碰热写头。

 $\mathbb{A}$   $\mathbb{A}$ 

当然,热写头不热的时候也不要触碰,因为静电可能会对热写头里的设备产 生损害。

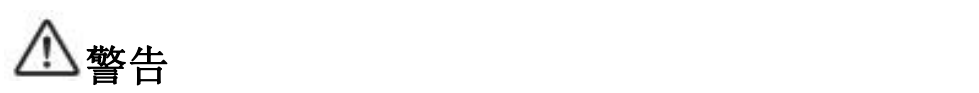

1) 不要触碰撕纸刀

- 打印机的纸槽出纸口有撕纸刀。不管打印机是否在执行打印任务,都不要触碰撕纸 刀。
- 更换纸张时,注意不要将手或脸靠近撕纸刀。
- 2) 打印机执行打印任务或刚刚结束打印时, 热写头周围温度是很高的。请不要触碰, 否 则有可能烫伤。

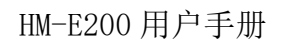

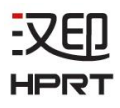

# <span id="page-18-0"></span>**2.4** 菜单设置

通过如下操作更改软菜单设置。 (参考 P16 "菜单设置")。

1. 长按[MODE]键约 2 秒, 打印机开机。

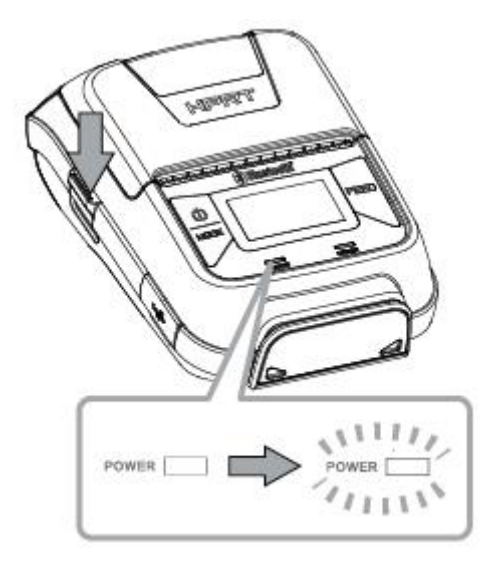

同时按下 MODE 和 FEED 键。当显示屏上显示"进入设置模式",松开按键,开始进入主菜  $\not\!\!\!\!\!-\hspace{-1.1cm}4$  .

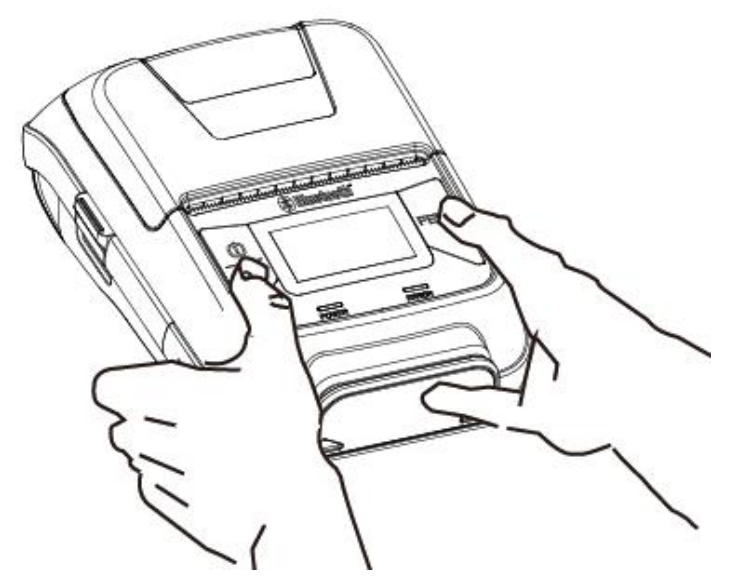

2. 按 MODE 键, 选择选项或返回上一级菜单。 3. 按 FEED 键, 移动光标或确认当前设置。

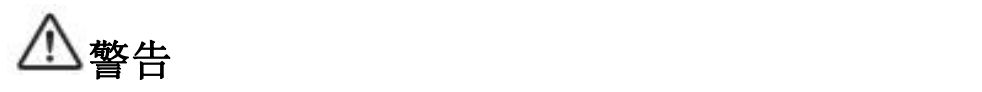

更改菜单设置前,确保打印机的通讯接口断开。 当打印机的蓝牙与主机设备进行通讯时,是无法进入菜单设置 MODE 的。

#### 示例 しょうしょう しゅうしょう しょうしょう

以如下要求为例,

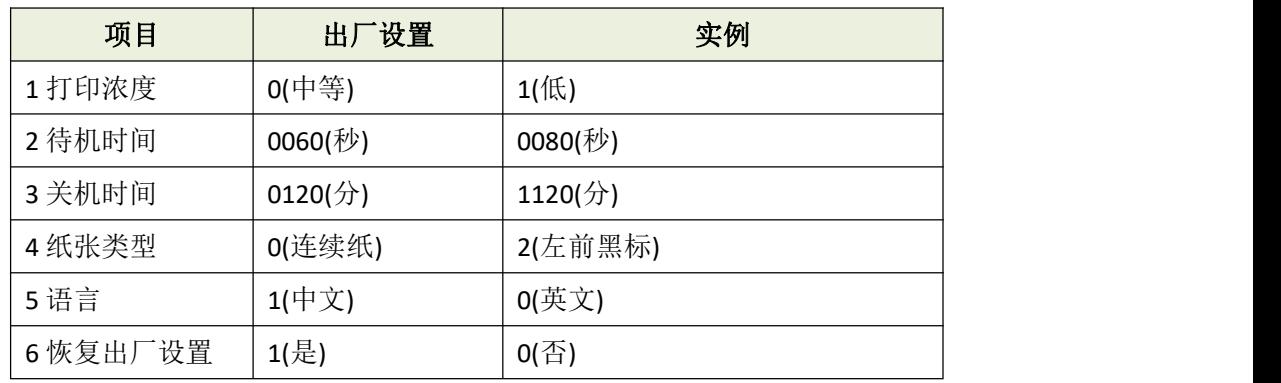

▶ 同时长按 MODE 和 FEED 键 5S。

→显示屏上显示"进入设置模式"

▶ 按 MODE 键 1 次选择菜单选项。 显示: 1 自检测试→2 系统设置

→按 FEED 键 1 次进入系统设置子菜单

显示: 1 打印浓度 2 待机时间 3 关机时间 4 纸张类型 5 语言 6 恢复出厂设置 7 返回上一级

▶ 按 MODE 键进行选择, 按 FEED 键 1 次进入下一级子菜单。

→按 FEED 键 1 次选择--打印浓度。

- 显示: 打印浓度:
	- 0 中等
	- $1 \times$
	- 2 高
	- 3 超高

 $\overline{0}$ 

→按 MODE 键 1 次输入 1, 然后长按 FEED 键确认当前设置并返回上一级菜单。

(浓度已经设置为低浓度)

 $0$  (中等)  $\rightarrow$  1 (低)

如想把浓度调为"3 超高",请将打印机置于室温下使用。 一些纸张是不适合在低温环境下使用的。

#### ▶ 按 MODE 键 1 次选择--待机时间。

→按 FEED 键 1 次进入当前选项。

显示: 待机时间: [0010-9999(秒)]

0060

→按 2 次 FEED 键移动光标("-"), 之后按 MODE 键 2 次更改至数字 8, 然后长按 FEED 键确 认当前设置并返回上一级菜单。

(待机时间被设置为 80 秒)

0060(秒) →0080(秒)

当参数更改为 0000,待机功能关闭(无效)。

当将参数设置为 001~ 009, 返回前次输入值, 所以不要设置个位秒数。

#### ▶ 按 MODE 键 2 次选择--关机时间。

→按 FEED 键 1 次进入当前选项。

显示: 关机时间: [0000-9999(分)] 0120

→按下 MODE 键 1 次将光标下数字调为: 1, 然后长按 FEED 键确认当前设置并返回上一级 菜单。

(自动关机时间被设置为 1120 分)

0120(分) →1120(分)

当将参数设置为 0000,自动关机功能关闭。

- ▶ 按 MODE 键 3 次选择--纸张类型。
- →按 FEED 键 1 次进入当前选项

显示: 0-连续纸 1-左后黑标 2-左前黑标 3-右后黑标 4-右前黑标 5-标签

 $\overline{0}$ 

→按两次 MODE 键数值更改为:2, 然后长按 FEED 键确认当前设置并返回上一级菜单。 (纸张类型更改为: 左前黑标) 0(连续纸) →2(左前黑标)

- ▶ 按 MODE 键 4 次选择--语言。
- →按 FEED 键 1 次进入当前选项
	- 显示: 选择语言: 0-英文 1-中文

 $\overline{1}$ 

▶ 按 MODE 键 5 次选择--恢复出厂设置。

→按 FEED 键 1 次进入当前选项

显示: 恢复出厂设置: 0-否 1-是

 $\overline{1}$ 

→当当前设置无需恢复出厂设置时, 按下 MODE 键 1 次将光标下数字调为: 0, 然后长按 FEED 键确认当前设置并返回上一级菜单。

▶ 按 MODE 键 6 次选择--返回上一级。

→按 FEED 键确认返回上一级的菜单。

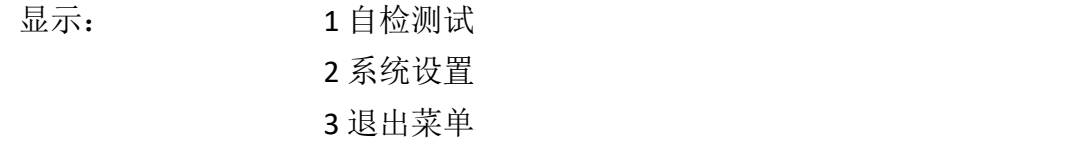

#### ▶ 按 FEED 键 1 次选择--自检测试。

**HPRT** 

显示: 1 打印自检页 2 定位校准 3 十六进制倾印

4 返回上一级

→按 FEED 键 1 次, 显示屏显示 "请按 FEED 键进行打印....", 按 FEED 键以上新的设置将被 打印。

如果设置没有正确配置,按照以上更改步骤再更改。

# 菜单设置

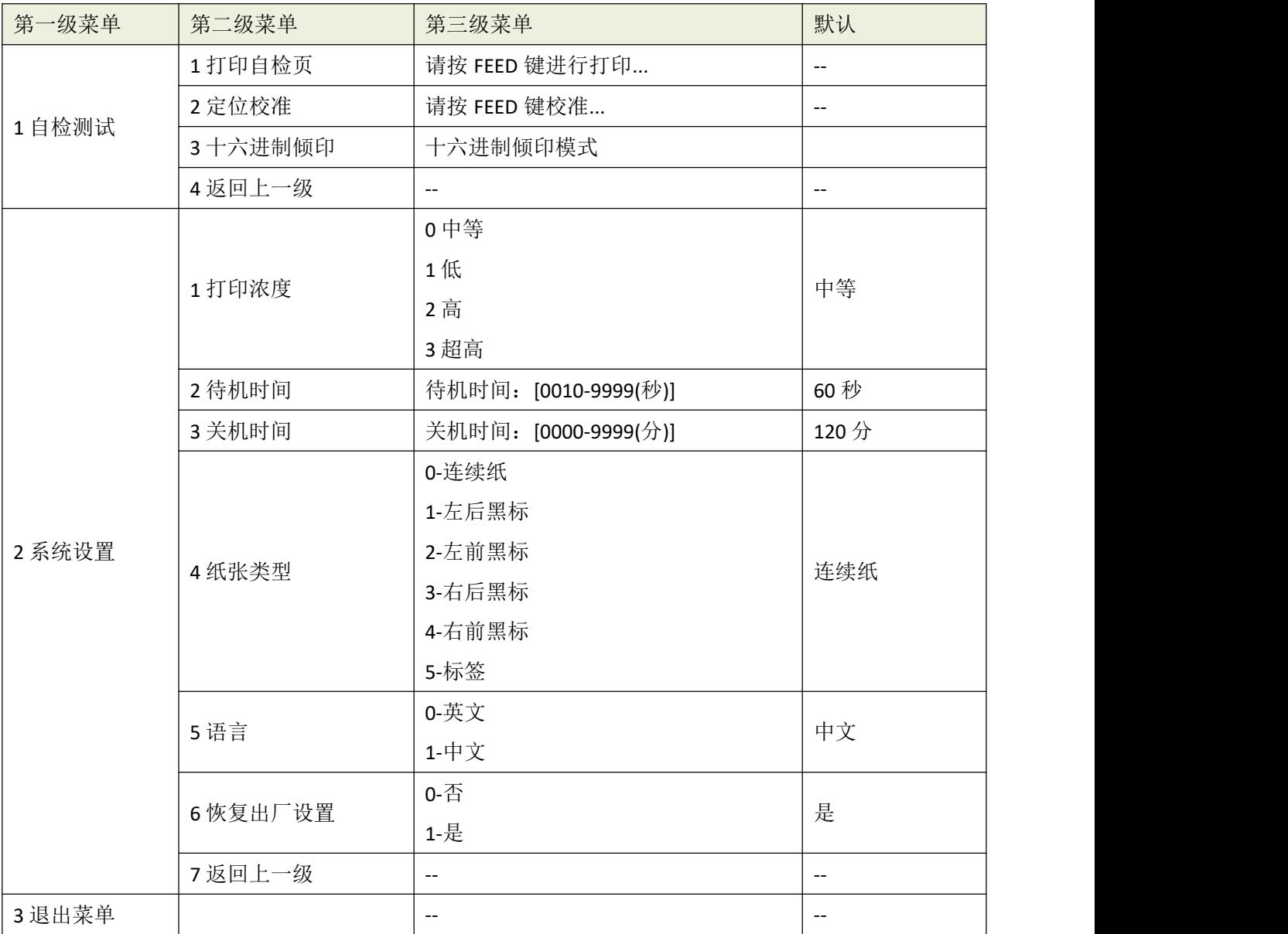

注意:以实际菜单设置界面为准,此菜单设置仅供参考。

# <span id="page-24-0"></span>**2.5** 皮带扣

-7ED

#### <span id="page-24-1"></span>**2.5.1** 安装皮带扣

请按如下步骤安装皮带扣。

1. 确认皮带扣安装的方向是正确的,将螺丝锁入打印机的皮带锁孔。

2. 使用螺丝刀按图示方向将螺丝锁紧。

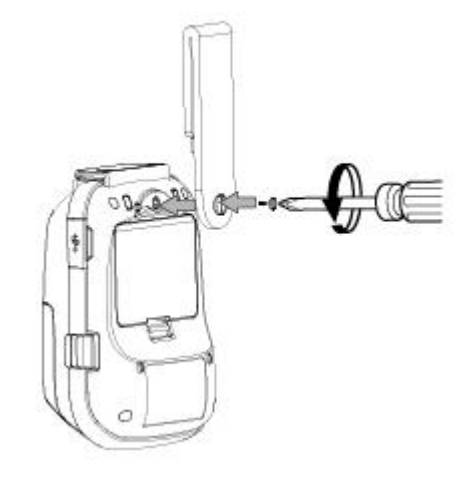

#### <span id="page-24-2"></span>**2.5.2** 使用皮带扣

如下图所示,可使打印机连接到皮带上。

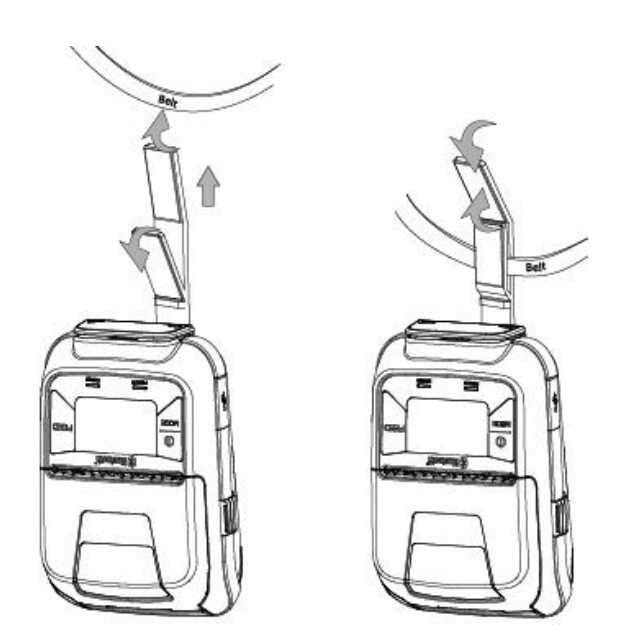

备注: 连接皮带扣时应注意不要使打印机跌落。确保搭扣锁紧。

当刷卡或撕纸时应紧握打印机。否则,可能造成读卡失败或撕下来的纸不平整。

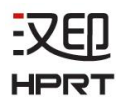

# <span id="page-25-0"></span>**3.** 打印机特性

# <span id="page-25-1"></span>**3.1** 控制面板

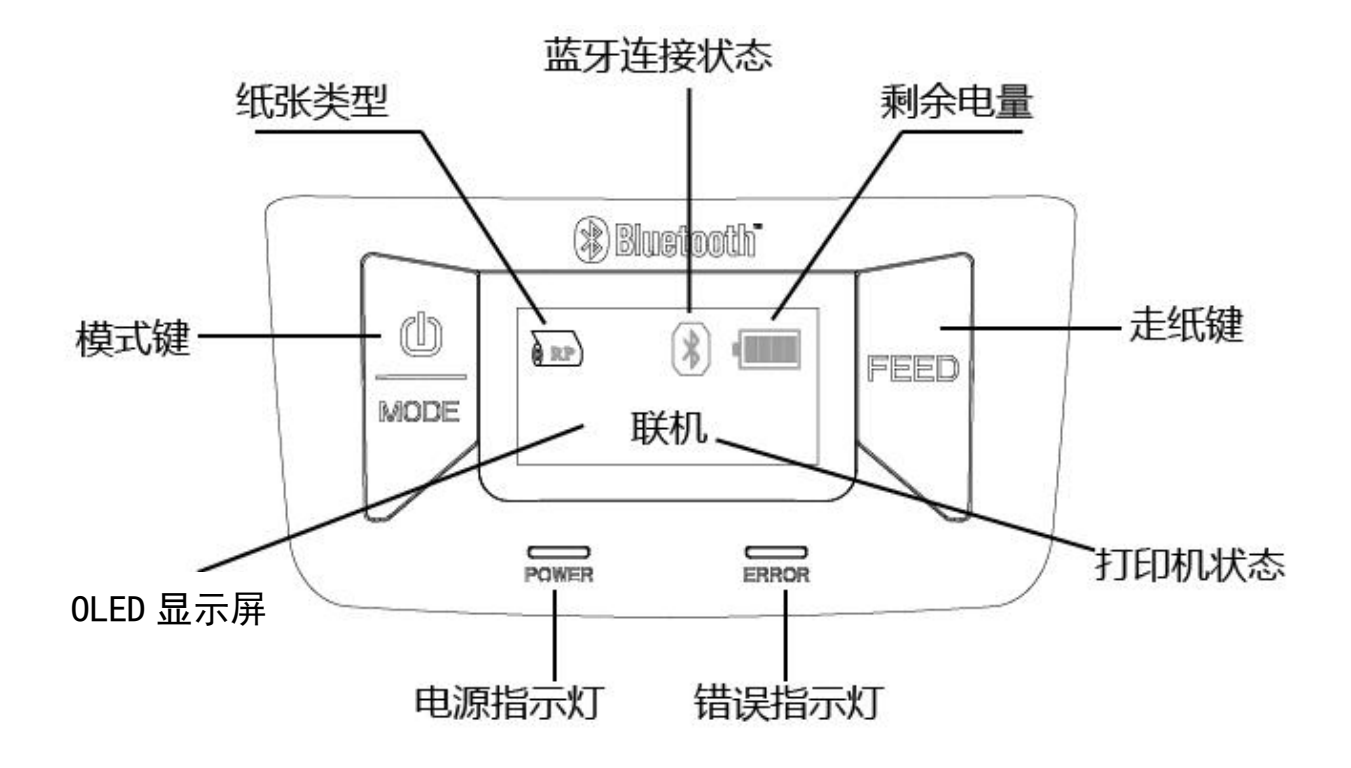

#### <span id="page-25-2"></span>**3.1.1** 按键

1) MODE 键:

①长按 MODE 键 2S 或大于 2S 将使打印机开机或关机

②同时按 MODE 和 FEED 键 5S 将使打印机进入菜单设置 MODE。MODE 键可用于快 速更改打印机设置。

(详情请参照 2.4 菜单设置)

2) FEED 键:

①打印机开机时,通过长按 FEED 键,打印机 FEED。

②在菜单设置 MODE 中,FEED 键可用来移动光标("\_") 和确认当前设置。

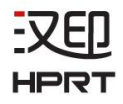

#### <span id="page-26-0"></span>**3.1.2** 指示灯

1) 电源 **(**绿色**):** 打印机开机,准备接收数据。

2) 错误 (红色): 指明发生错误。 (例: 缺纸, 纸仓盖开启, 等)

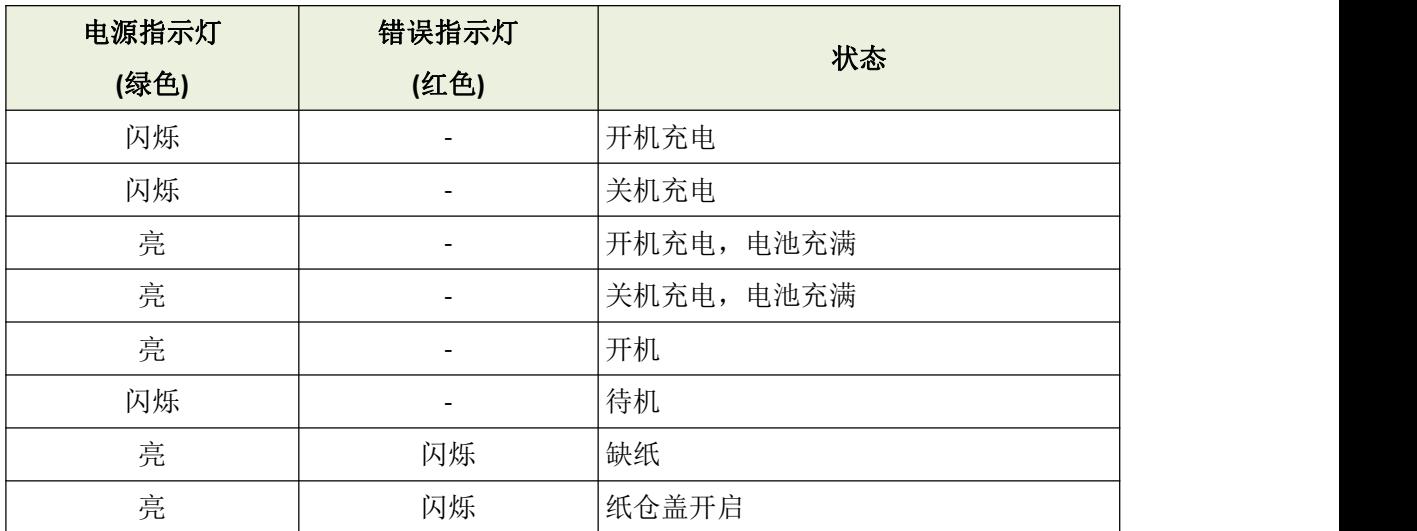

#### <span id="page-26-1"></span>**3.1.3 OLED** 状态指示

OLED 会显示打印机状态。

1) 128×64 dots 显示文字字符。

2) 内容

MODE/Status: 显示当前打印机模式或状态。

剩余电量 :

**COLOR** 电量充足。

 $\Box$ 剩余电量低,请充电。

剩余电量极低。  $\Box$ 

闪烁 立即停止使用打印机,对电池进行充电。

备注:如果在闪烁状态下继续使用打印机,打印机不能正确进纸,打印出来的间 隔非常窄。

蓝牙连接状态

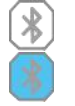

左边图标显示蓝牙未连接。

左边图标显示蓝牙连接成功。

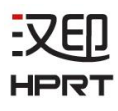

#### 纸张类型

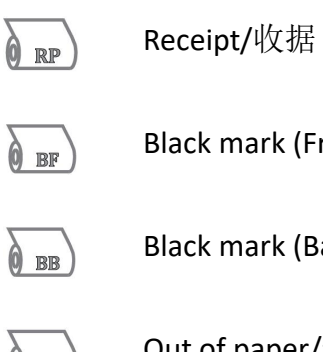

Black mark (Front)/黑标纸(前)

Black mark (Back)/黑标纸(后)

Out of paper/缺纸  $\bullet \times$ 

#### <span id="page-27-0"></span>**3.1.4** 蜂鸣器功能

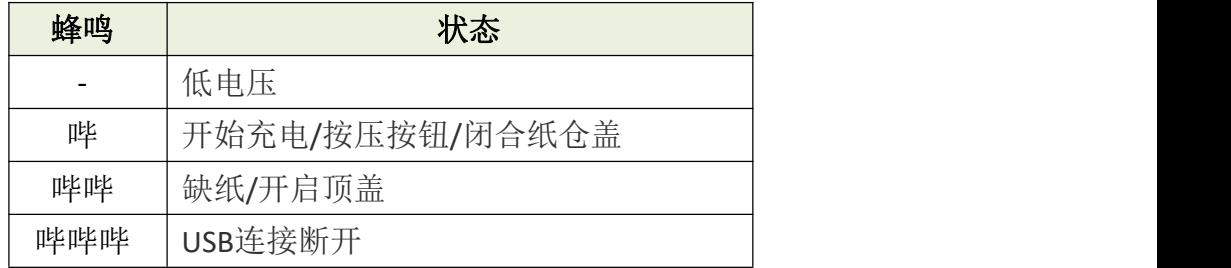

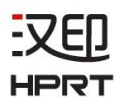

### <span id="page-28-0"></span>**3.2** 自测

可通过自测来检查打印机的设置。 打印机自测前,请确认已安装纸卷。

#### <span id="page-28-1"></span>**3.2.1** 自测步骤

1) 打开电源, 同时按住 FEED 键。

2)打印机将打印当前打印机设置状态,包括固件版本,蓝牙信息,二维码信息。

3)打印测试结束后,打印机处于待机状态下,并准备接收数据。

#### <span id="page-28-2"></span>**3.2.2** 打印蓝牙名称和条码信息

参照 3.2.1 的步骤进行打印机自测。

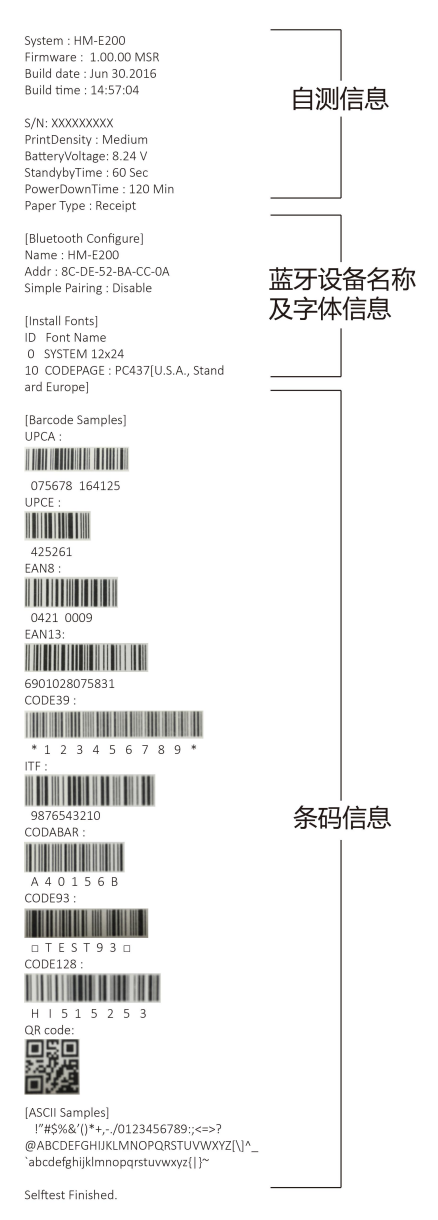

注意: 以实际自检页界面为准, 此自检页仅供参考。

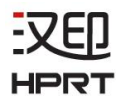

# <span id="page-29-0"></span>**3.3** 睡眠模式

打印机处于待机(睡眠)模式时,当接收打印数据或执行按键操作将进入工作状态。 按 FEED 键或 MODE 键, 确认电源指示灯(绿色)开启。如电源指示灯未亮,很有可能打 印机在待机 MODE 下自动关机了。此情况下,请手动开机。

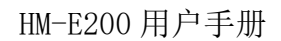

### <span id="page-30-0"></span>**3.4** 磁卡阅读器

刷卡时,请牢记以下几点注意事项。

- 将卡的磁条面朝向打印机。
- 持卡中心,沿箭头所示方向匀速刷卡。可以根据使用者的习惯选择从下到上刷,还是 从上到下刷。刷卡时,请确保打印机不随便移动。

 请注意手持打印机的姿势,手指不能按压刷卡槽,否则将 不能正确读取数据 (请看图 3.4-2 的正确示意图)

当握住卡的角落刷卡时,由于受力不均,可能无法保证卡平直的进入卡槽,导致读取 数据失败。因此,建议刷卡时,请握住磁卡的中心。

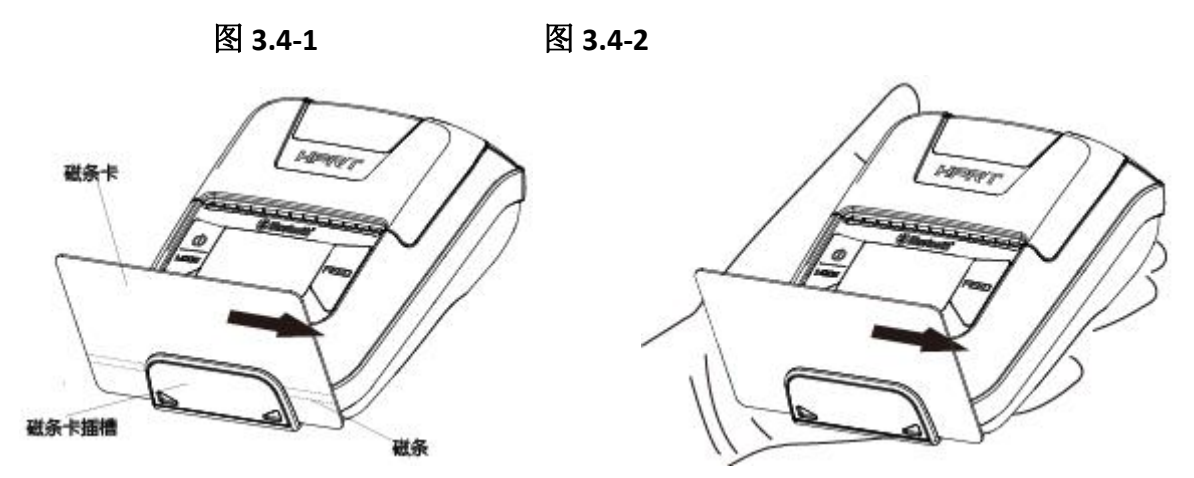

- 当卡正确读取时,蜂鸣器响一声, OLED 屏幕显示"MSR 正确读取"。
- 当卡读取失败时, 蜂鸣器响三声,OLED 屏幕显示"MSR 读取失败"。请检查卡的方 向,再重刷一遍。

备注:

1.刷 JIS 卡时, 也是在 MSR 模式下。

2.JIS 卡的操作和注意事项与 MSR 一致。

#### ■ 正确示例:

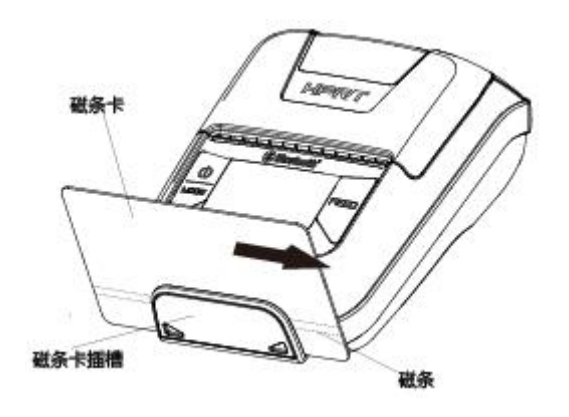

确保磁条朝向磁头,握住卡中心,如左图所 示匀速朝着箭头方向刷卡。

#### ■错误示例:

#### 握卡的位置

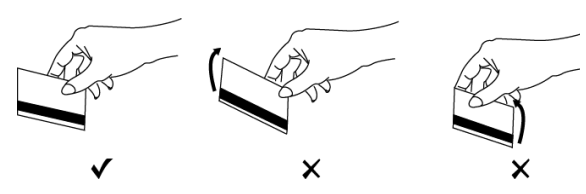

如握住卡的前/后刷卡时,对应的卡的前/后 较松,会造成读卡错误。

刷卡 计数据 医心包的 医心包的 医心包的 医心包的 医心包的 医心包的

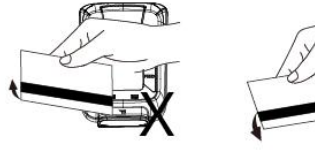

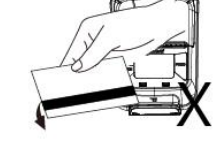

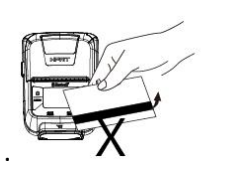

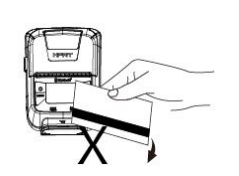

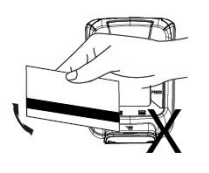

如果没有水平地从上或下插卡时,将造成读 卡错误。

提取卡时,如卡的末端抬起或降下,偏离水 平方向,将造成读卡错误。

如果只将卡的中部插入 MSR,卡将读取错 误: 或者过分用力的移动磁卡, 也会造成数 据读取错误。

# -YFIJ

# <span id="page-32-0"></span>**4.** 纸张

# <span id="page-32-1"></span>**4.1** 纸张规格

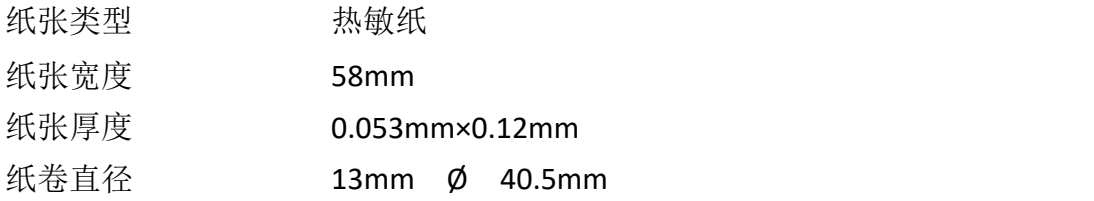

#### <span id="page-32-2"></span>**4.2** 推荐纸卷

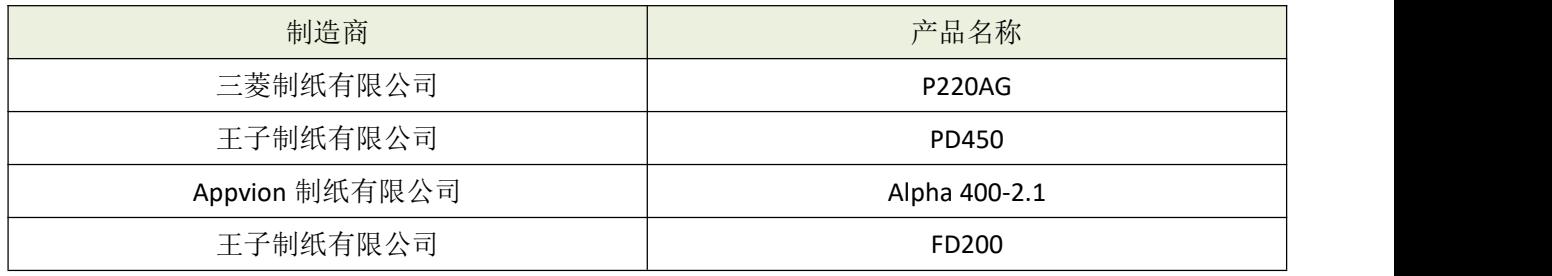

# <span id="page-32-3"></span>**4.3** 打印范围

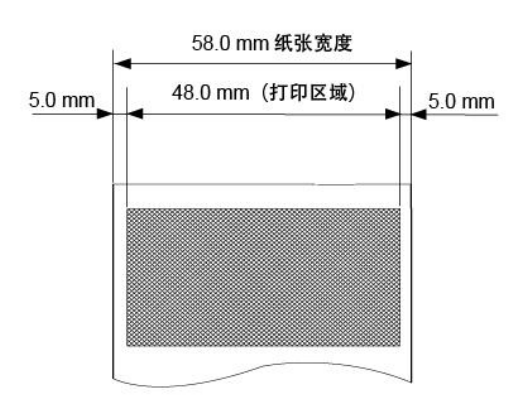

# **敬生**<br>言 ロ

1) 不要使用纸卷末端用胶水黏着纸卷轴的纸卷,因为打印机可能无法侦测此纸卷的末

- 端。同时,我们建议使用末端有标记的纸卷。
- 2) 化学平和油可能引起纸卷变色或打印字符变浅。
- 3) 请注意影响纸卷的因素有热,湿度和光线。
- 4) 当你用指甲或硬物摩擦纸卷时,摩擦点变色。

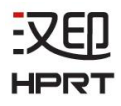

# <span id="page-33-0"></span>**4.4** 黑标纸规格

HM-E200 支持前/后黑标纸的使用,黑标纸的参数如下图所示。

#### • 热敏纸

单位:mm

单位:mm

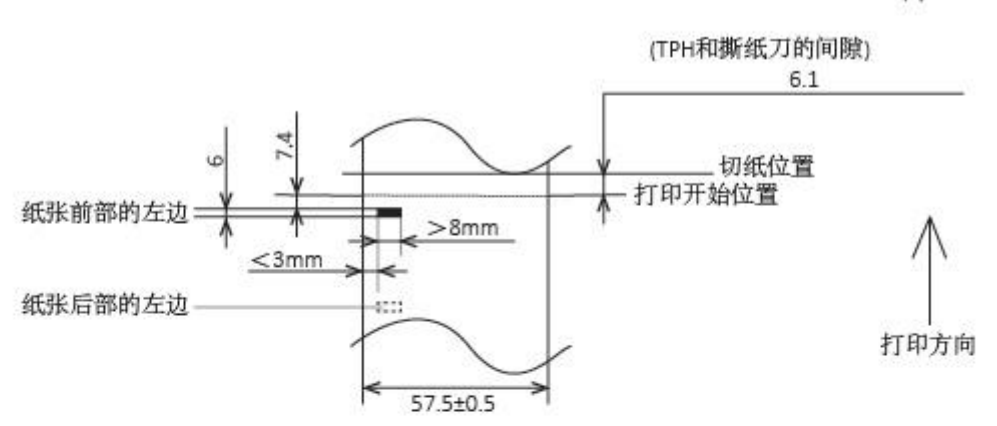

●标签纸

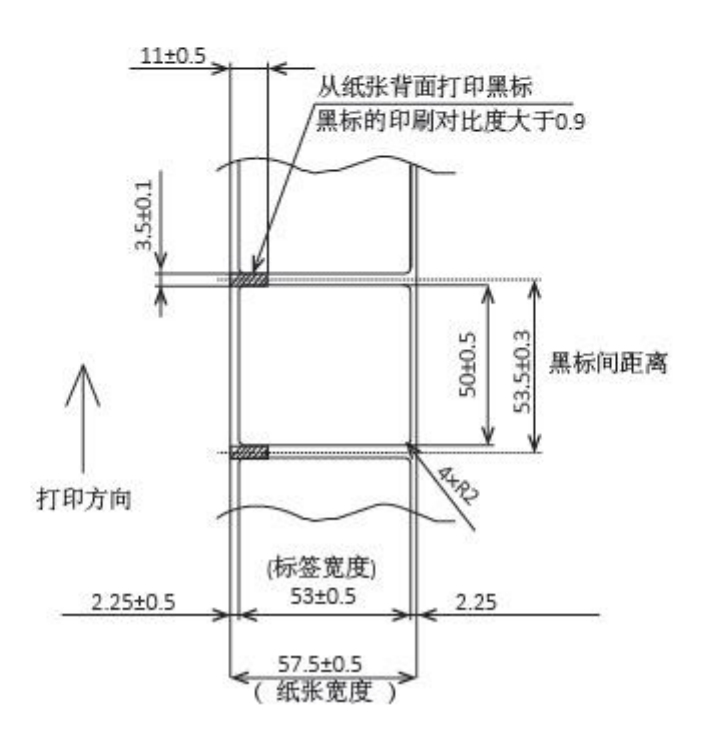

备注:黑标的印刷对比度≥ 0.9。

# <span id="page-34-0"></span>**5.** 产品参数

#### 表 **5-1** 产品参数

(1/2)

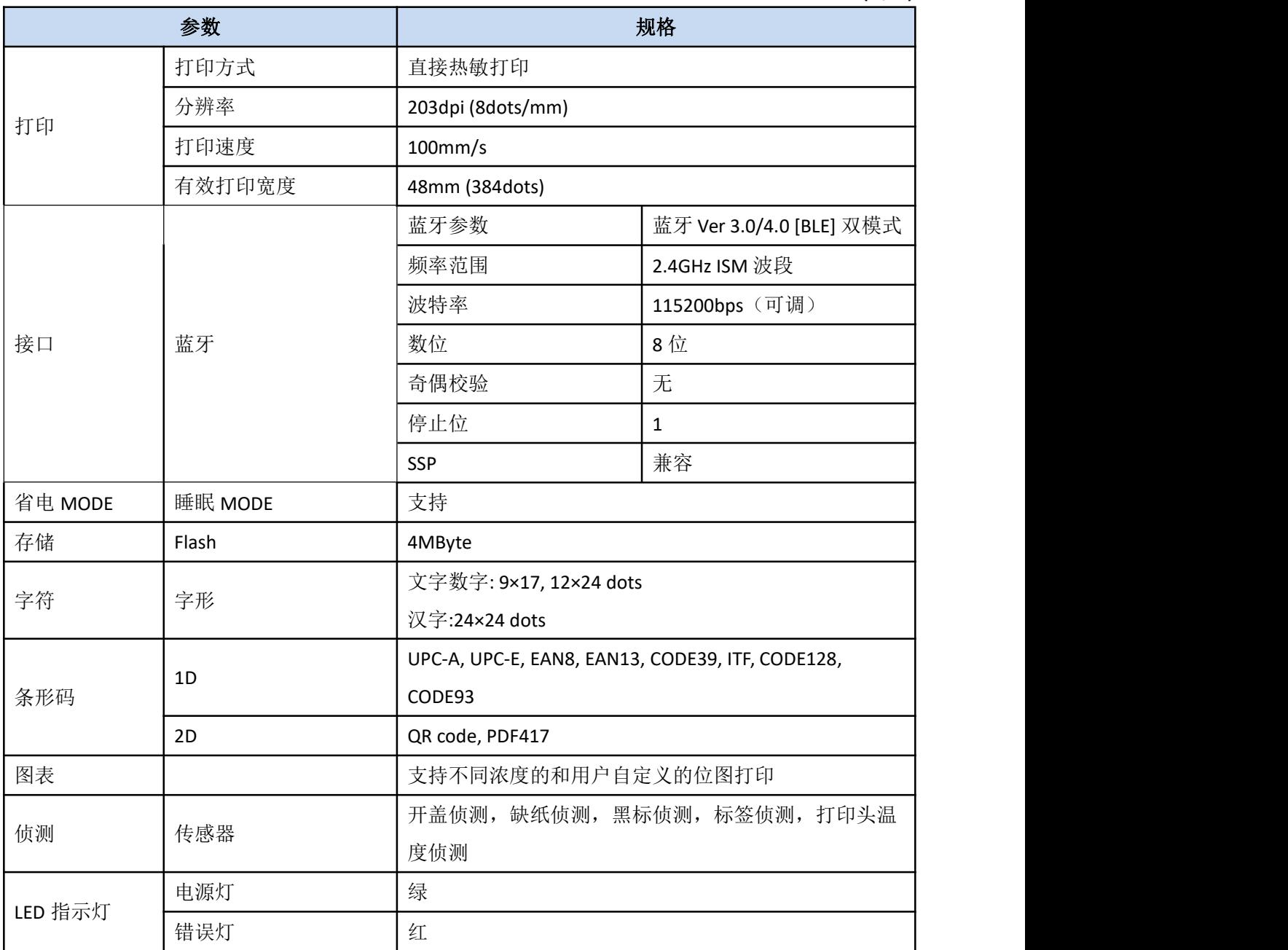

### 表 **5-1** 产品参数**(**续**)**

(2/2)

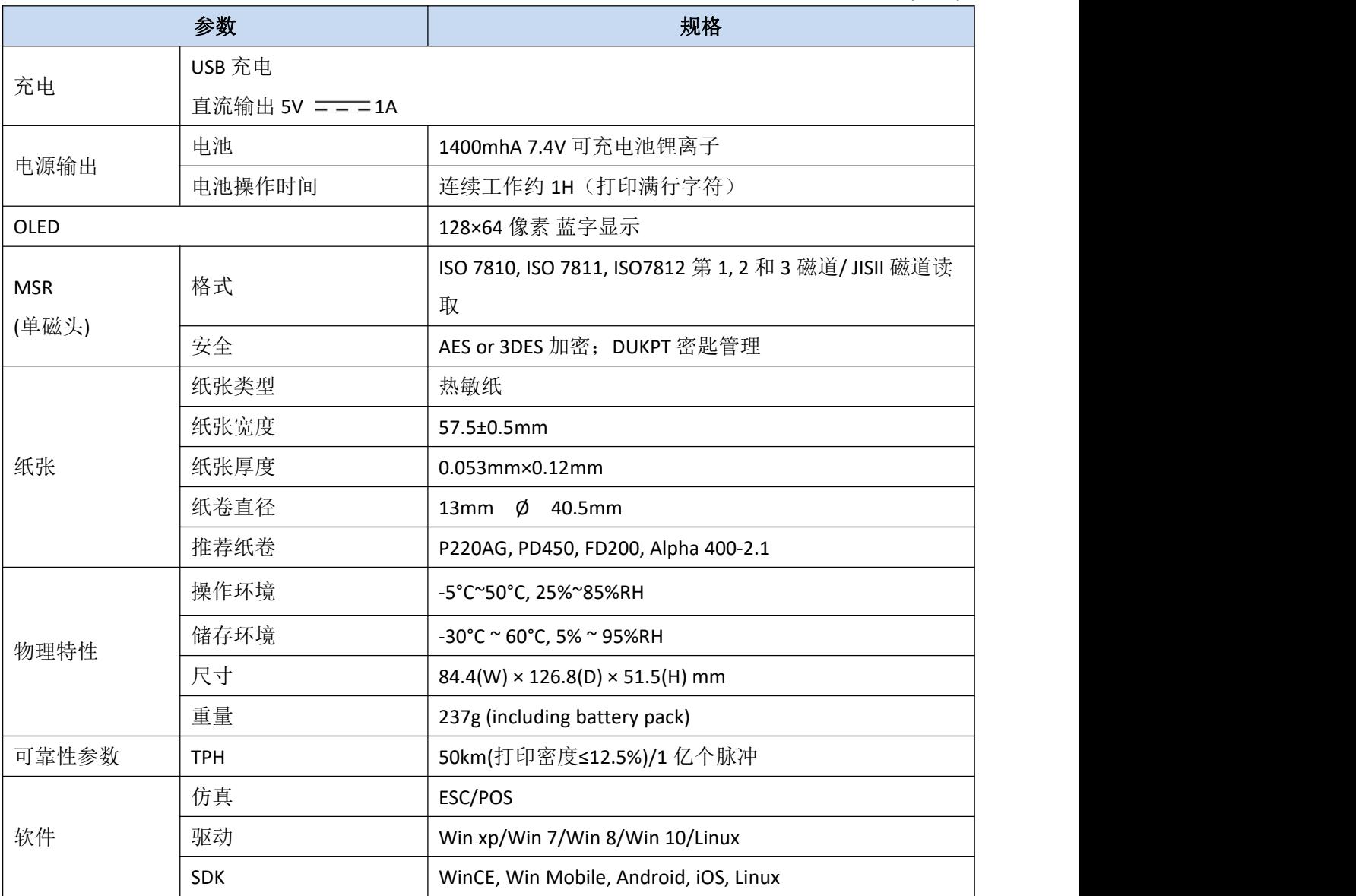

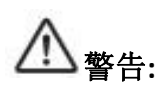

请使用推荐用纸或同质量纸卷,否则将影响打印质量并缩短热写头的使用寿命。 当选择"超高"浓度时,请在室温下使用打印机。 有些纸卷并不适合在低温环境下使用。

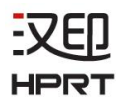

# ■产品尺寸

- ・尺寸: 84.4mm (W) x 126.8mm(D) x 51.5mm (H)
- ・重量: 237g (含电池)

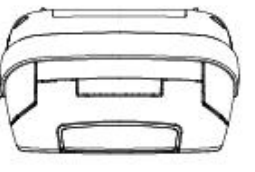

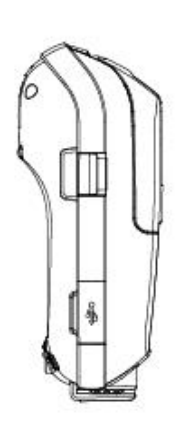

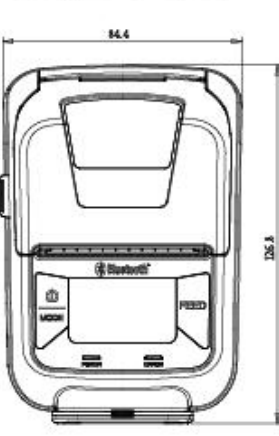

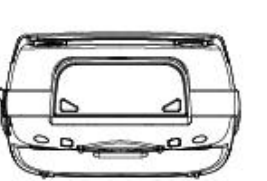

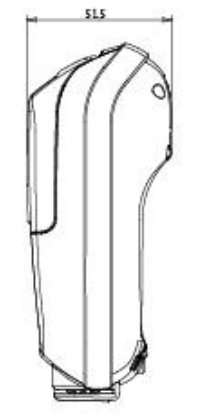

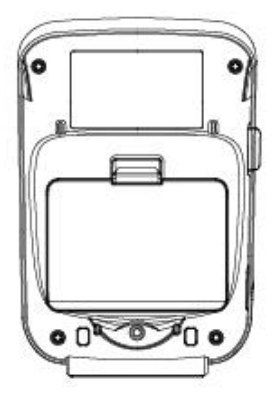

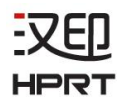

# <span id="page-37-0"></span>**6.** 详细参数

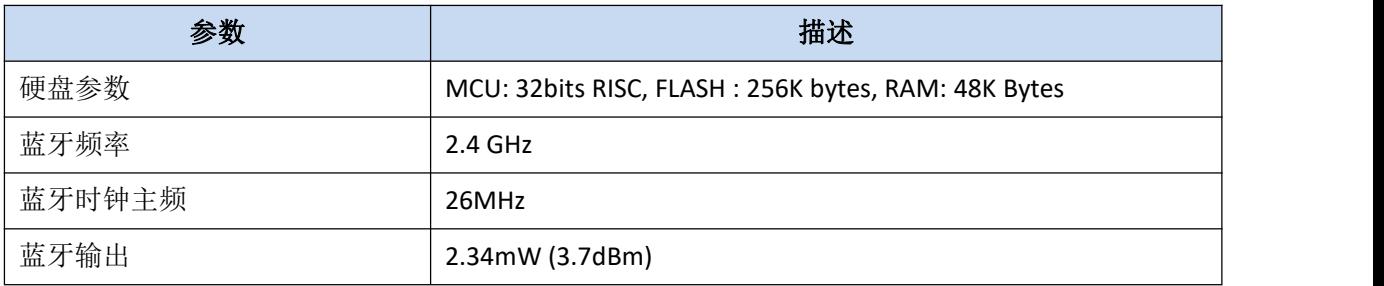

#### -VEIJ HPRT

# <span id="page-38-0"></span>**7.** 接口

# <span id="page-38-1"></span>**7.1 USB** 充电

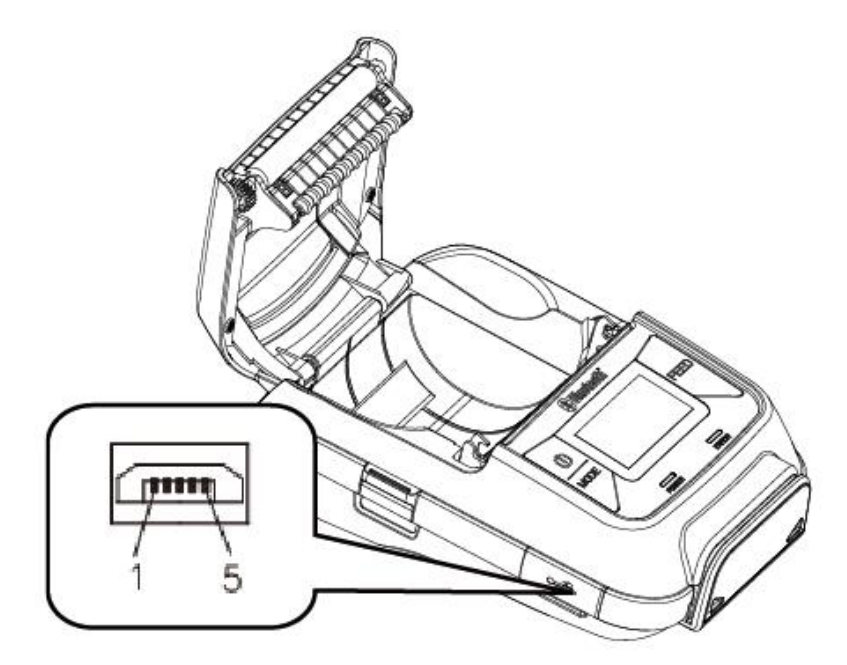

HM-E200 打印机使用 5PIN 连接口的 USB 充电。以下, 是每个 PIN 脚的信号名称的列表。

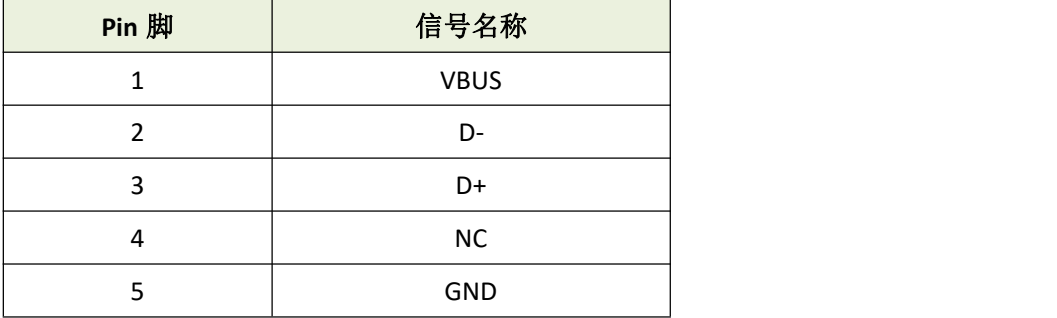

■ USB 数据线

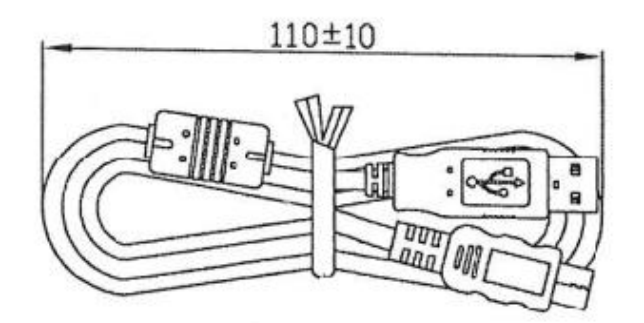

# <span id="page-39-0"></span>**7.2** 蓝牙

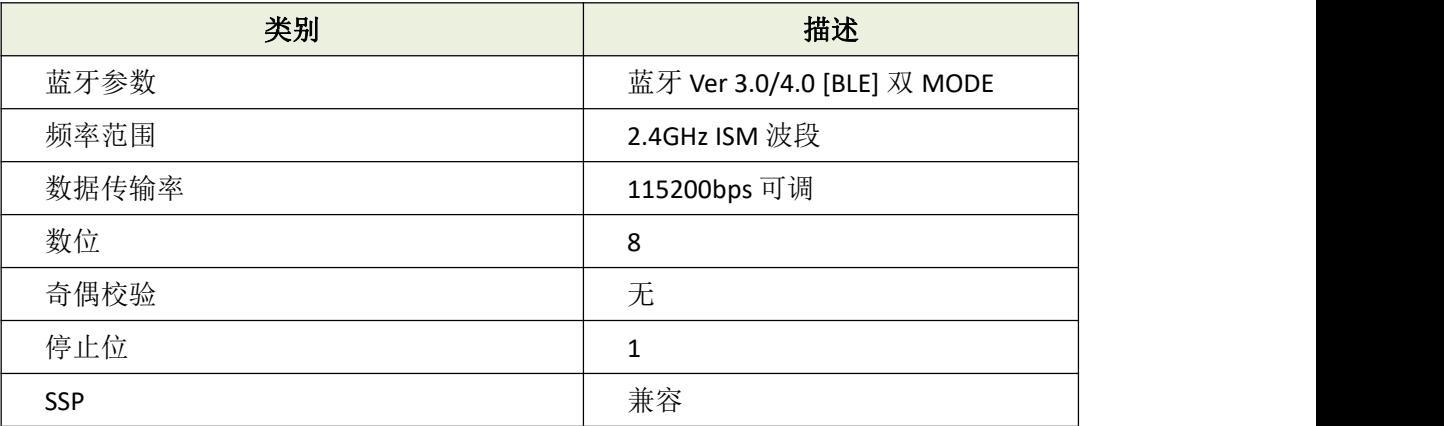

PIN 码: 默认 1234

设备名称: HM-E200-XXXXX

(XXXXX 是序列号的末尾 5 位数)

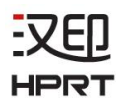

# <span id="page-40-0"></span>**8.** 配件参数

# <span id="page-40-1"></span>**8.1** 电池

#### 7.4V, 1400mAh 聚合物锂离子可充电电池 安全许可: PSE

# <span id="page-40-2"></span>**8.2** 皮带扣

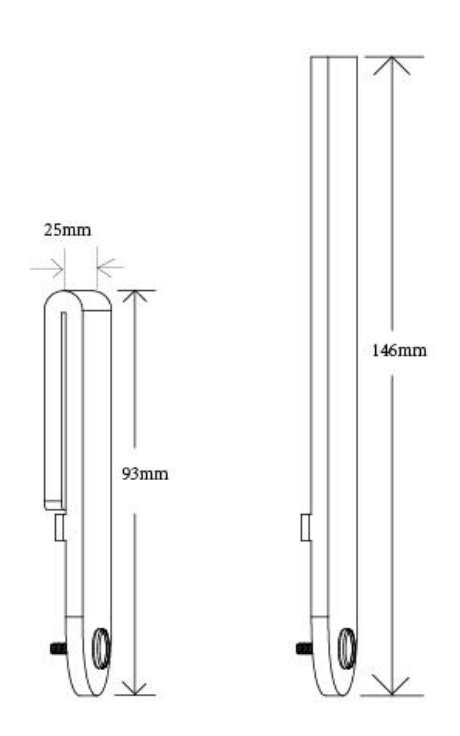

# <span id="page-41-0"></span>**9.** 故障检修步骤

当故障发生时,确认其选项。按照 9.1 章节"故障检修"找出有故障的部分。

#### 现象**:**

在这一栏找到故障问题.如果故障问题呈多项化,把所有对应的解决方案列入解决范 围,可以辨别隐性有损坏的部件。

#### 起因**:**

列举所有可能的故障原因,并通过检测方法来判定起因。

#### 检查方式**:**

描述可能故障起因的检查方式。

#### 措施**:**

对应的故障检修措施。

根据以上步骤进行故障检修,可以更有效的解决打印机故障。

# <span id="page-42-0"></span>**9.1** 故障检修

#### <span id="page-42-1"></span>**9.1.1** 电源输入出错

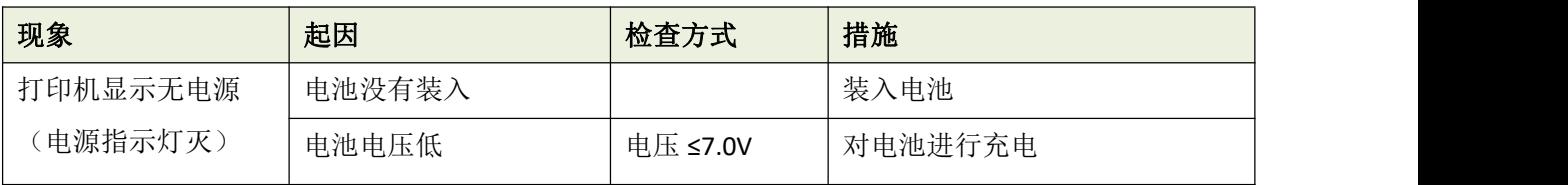

# <span id="page-42-2"></span>**9.1.2** 打印出错

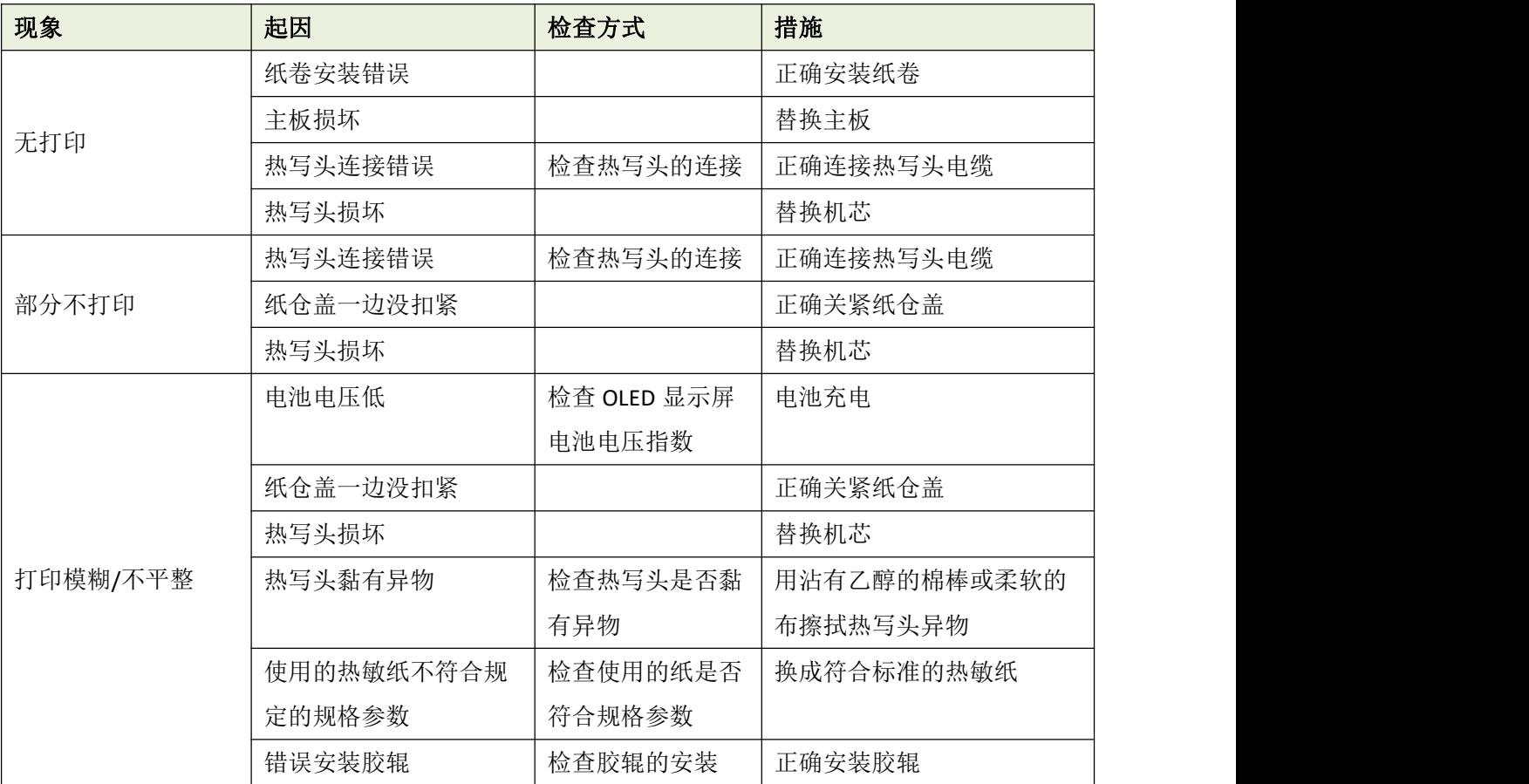

# <span id="page-43-0"></span>**9.1.3** 传感器出错

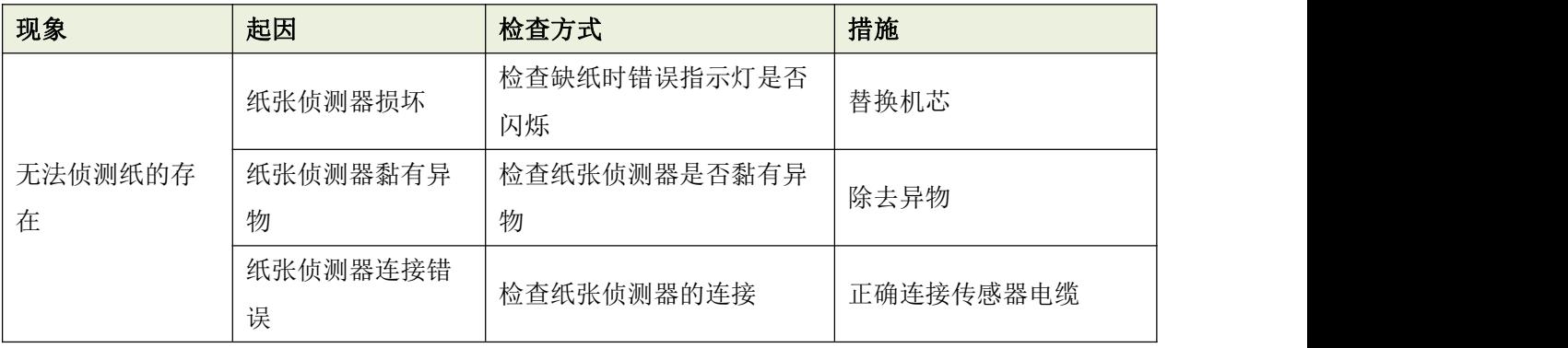

### <span id="page-43-1"></span>**9.1.4** 进纸错误

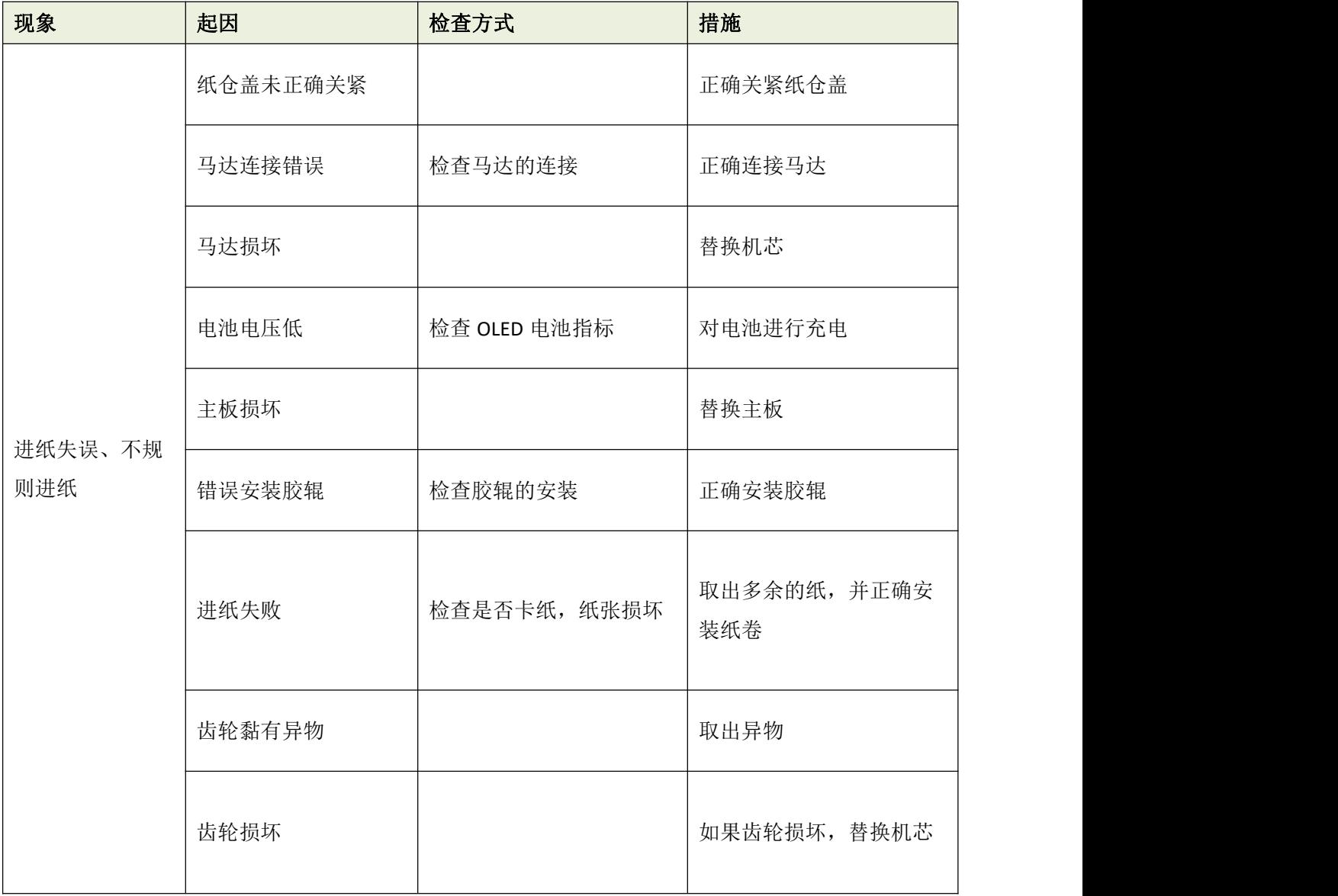

# <span id="page-44-0"></span>**9.1.5** 错误信息**(OLED** 的状态指示**)**

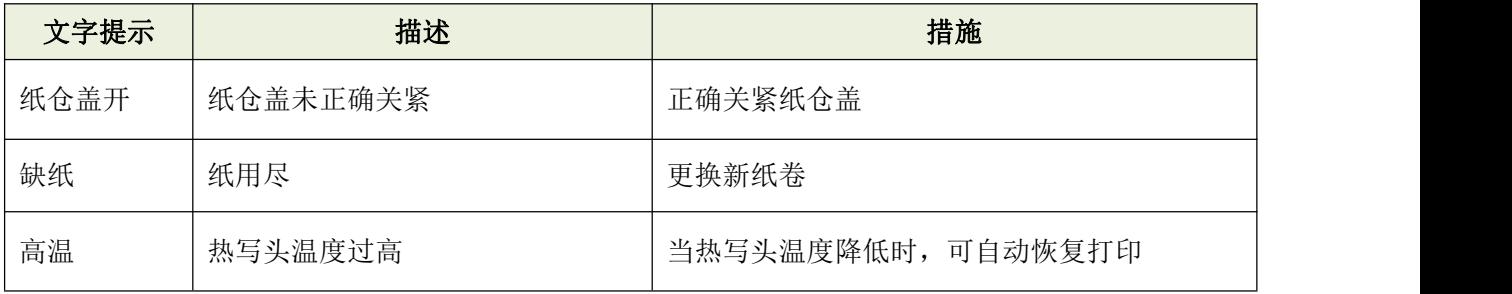